### 笔记本计算机概览 用户指南

© Copyright 2007 Hewlett-Packard Development Company, L.P.

Microsoft 和 Windows 是 Microsoft Corporation 在美国的注册商标。Bluetooth 是其所有者拥有的商标, Hewlett-Packard Company 经授权得以使用。SD 徽标是其所 有者的商标。Java 是 Sun Microsystems, Inc. 在美国的商标。

本文档中包含的信息如有更改,恕不另行通 知。随 HP 产品和服务附带的明确有限保修声 明中阐明了此类产品和服务的全部保修服 务。本文档中的任何内容均不应理解为构成 任何额外保证。HP 对本文档中出现的技术错 误、编辑错误或遗漏之处不承担责任。

第一版:2007 年 5 月

文档部件号:440556-AA1

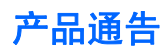

本用户指南介绍大多数机型常用的功能。某些功能可能在您的笔记本计算机上未提供。

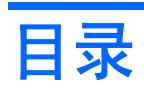

#### 1 识别硬件

#### 2 组件

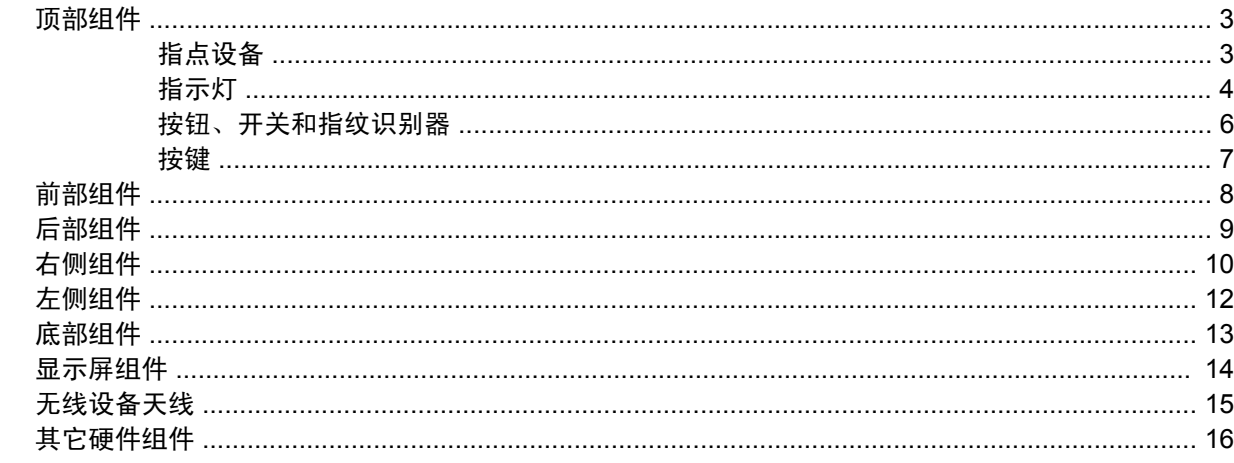

#### 3 标签

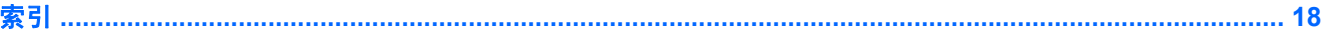

# <span id="page-6-0"></span>**1** 识别硬件

要查看笔记本计算机中安装的硬件的列表,请执行以下操作:

- **1.** 选择 **Start**(开始)**> My Computer**(我的电脑)。
- 2. 在 System Tasks (系统任务)窗口的左窗格中,选择 View system information (查看系统信 息)。
- **3.** 选择 **Hardware**(硬件)标签 **> Device Manager**(设备管理器)。

您还可以使用 Device Manager(设备管理器)来添加硬件或修改设备配置。

# <span id="page-7-0"></span>组件

### <span id="page-8-0"></span>顶部组件

指点设备

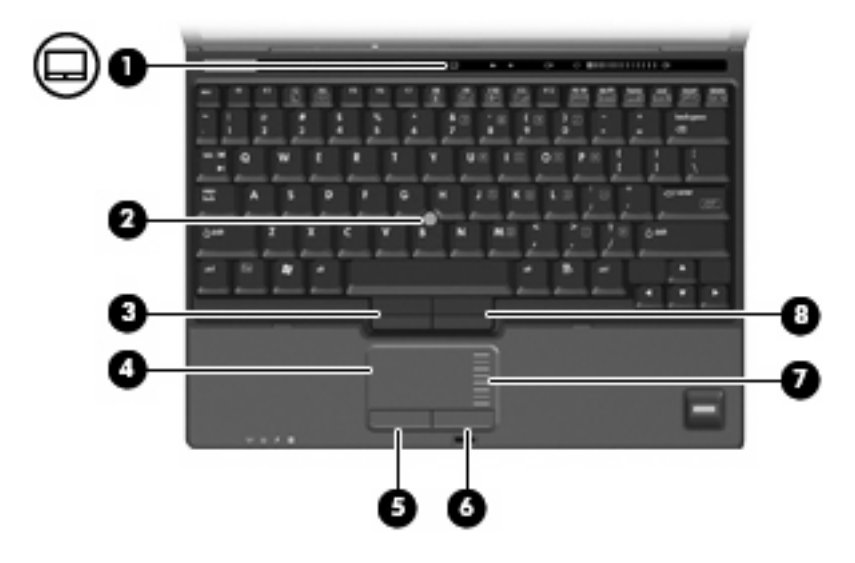

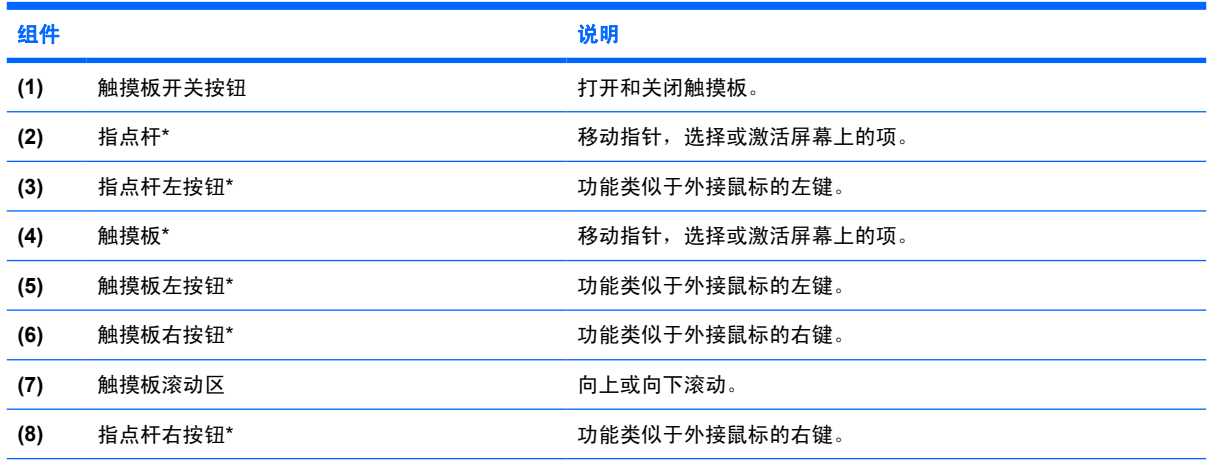

\*此表介绍的是出厂设置。要查看或更改指点设备首选项,请选择 **Start**(开始)**> Control Panel**(控制面板)**> Printers and Other Hardware**(打印机和其它硬件)**> Mouse**(鼠标)。

<span id="page-9-0"></span>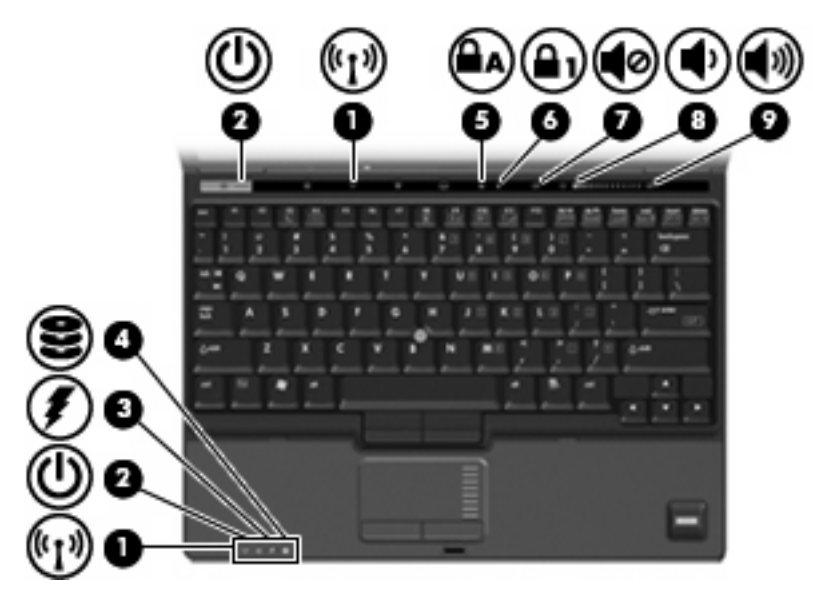

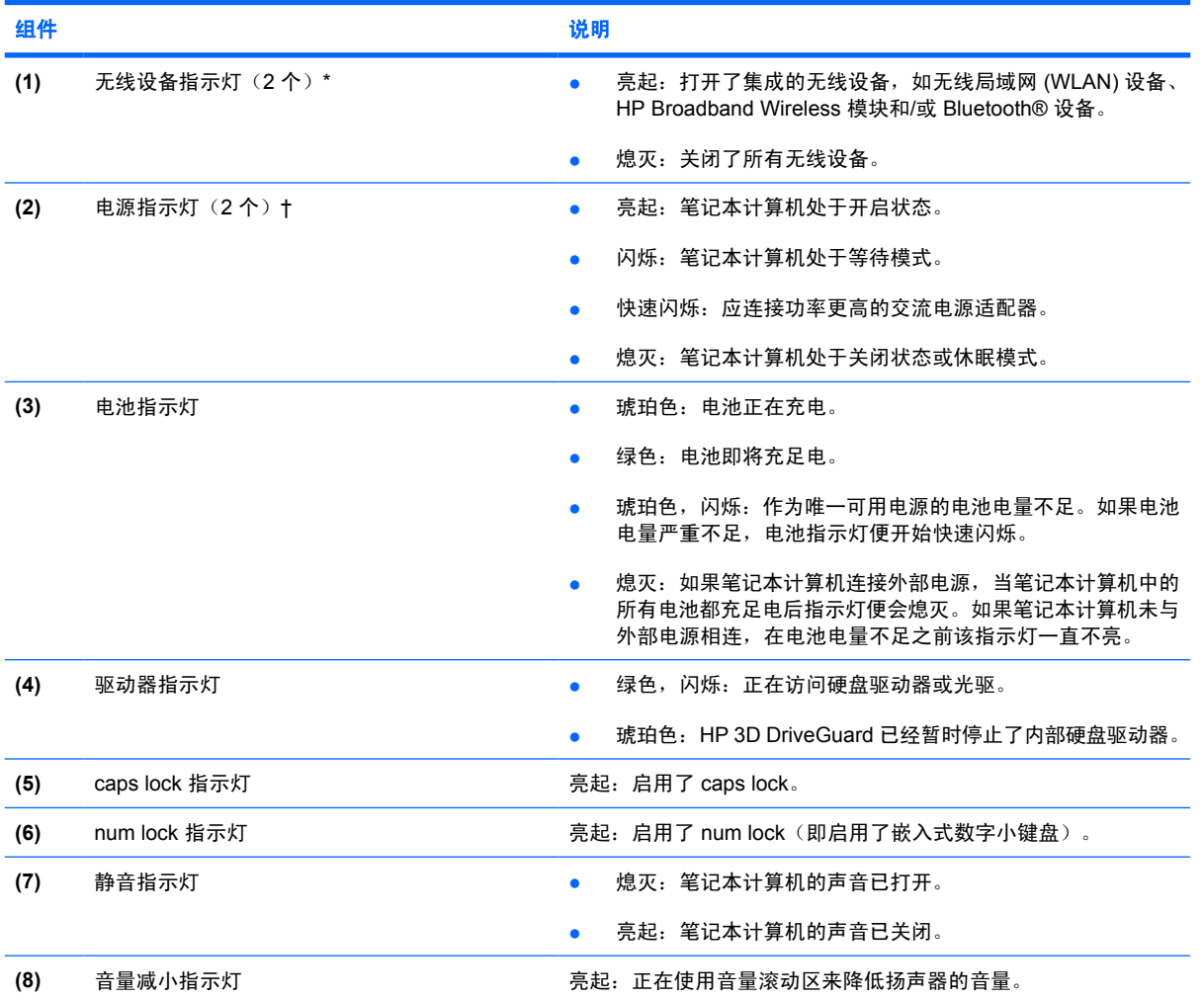

<span id="page-10-0"></span>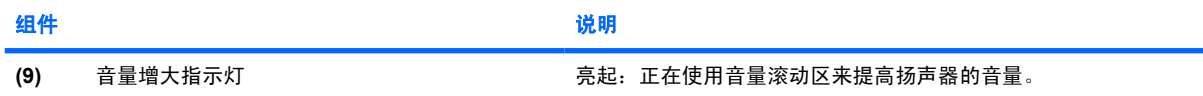

\*2 个无线设备指示灯显示相同的信息。只有翻开笔记本计算机时,才能看见无线设备按钮上的指示灯。无论翻开还是合上笔记 本计算机,都可以看到笔记本计算机正面的无线设备指示灯。

†2 个电源指示灯显示相同的信息。只有翻开笔记本计算机时,才能看见电源按钮上的指示灯。无论翻开还是合上笔记本计算 机,始终都可以看到笔记本计算机正面的电源指示灯。

### <span id="page-11-0"></span>按钮、开关和指纹识别器

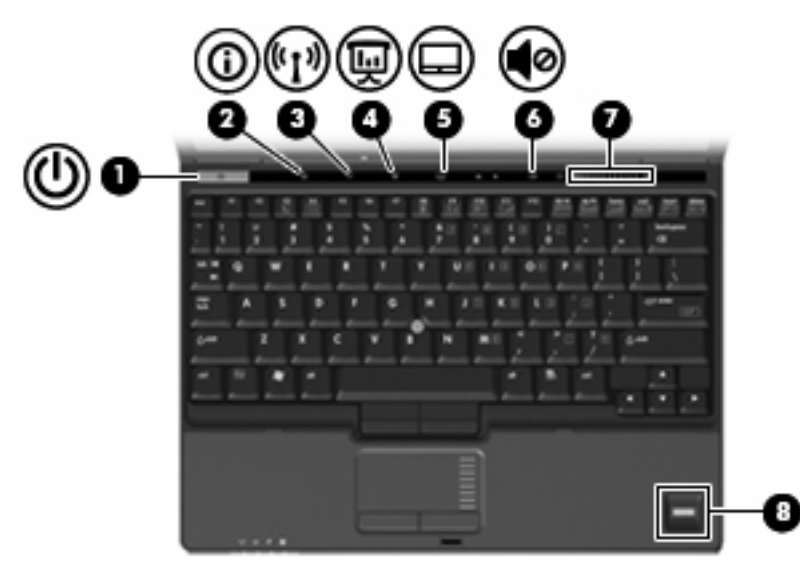

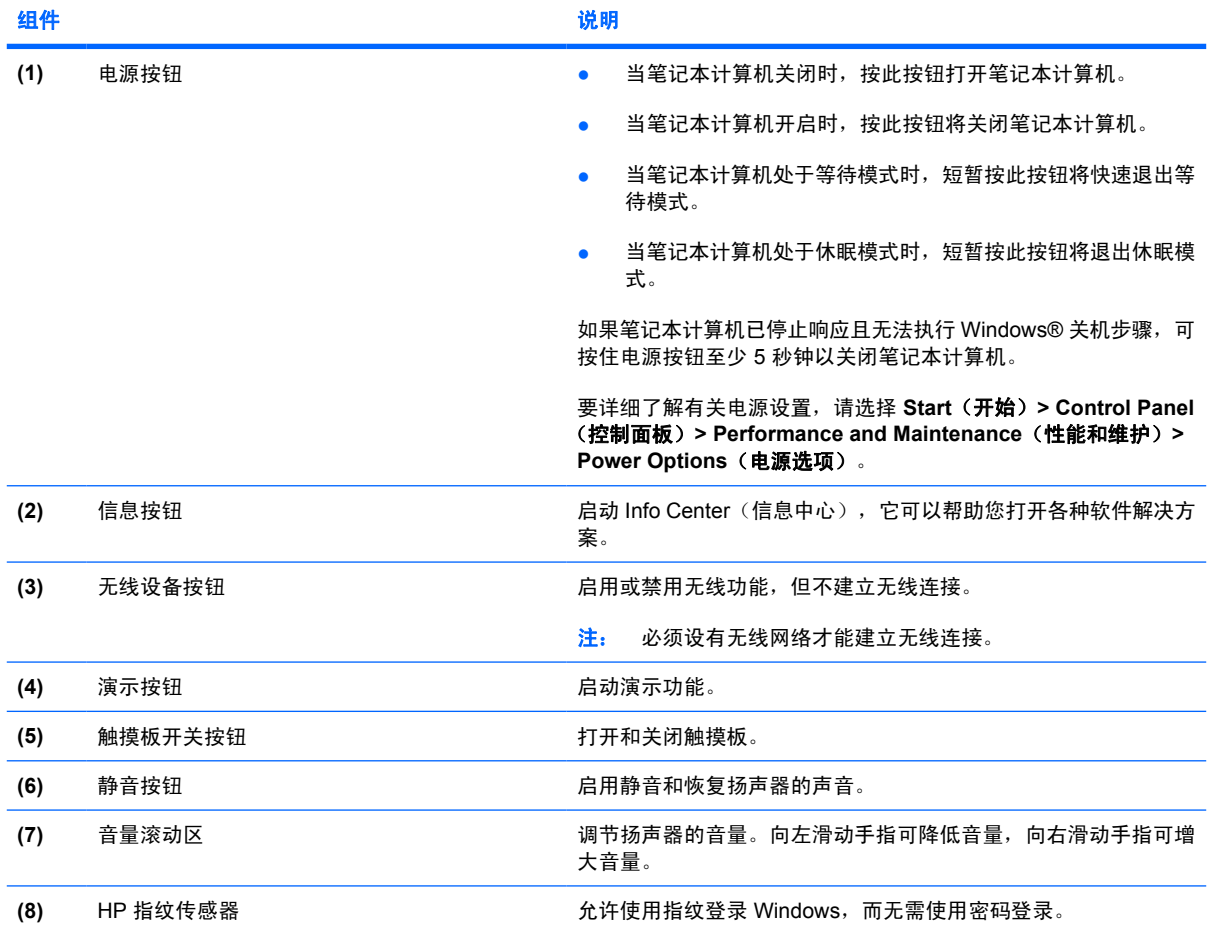

### <span id="page-12-0"></span>按键

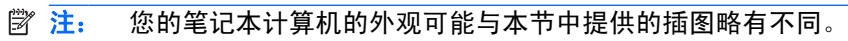

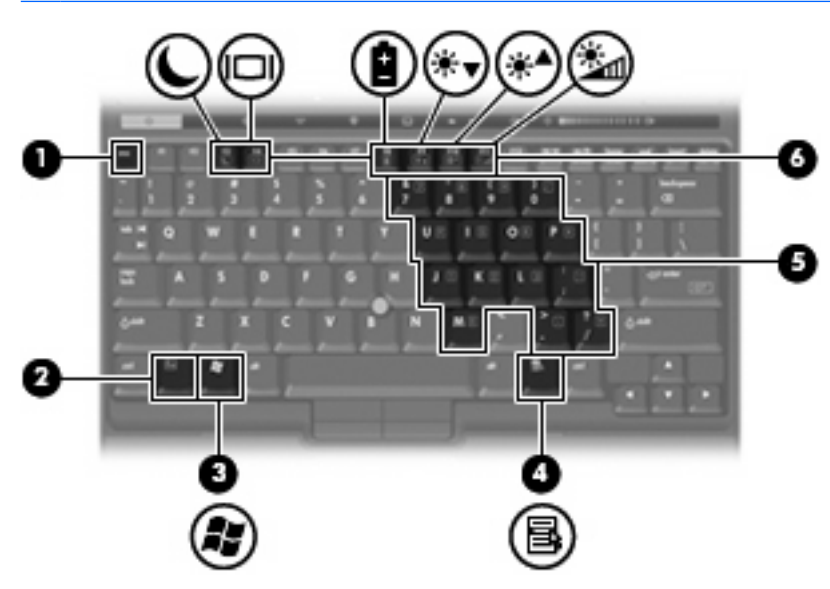

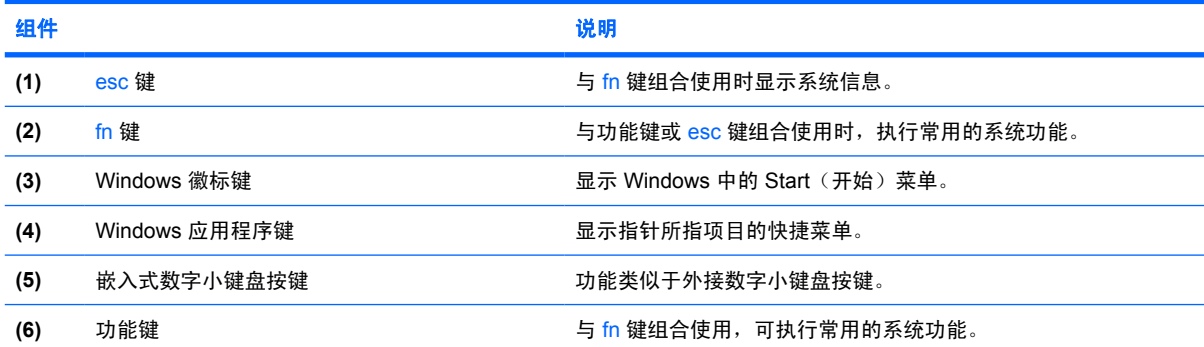

## <span id="page-13-0"></span>前部组件

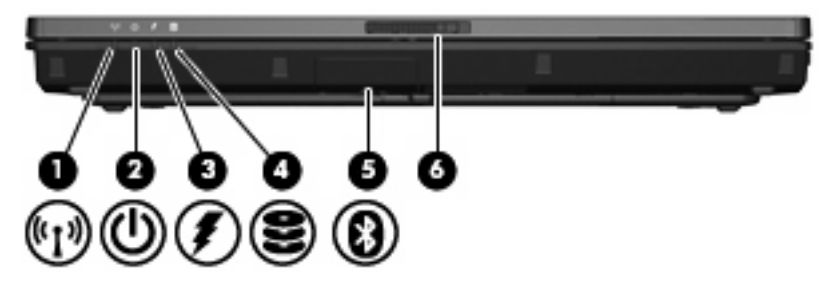

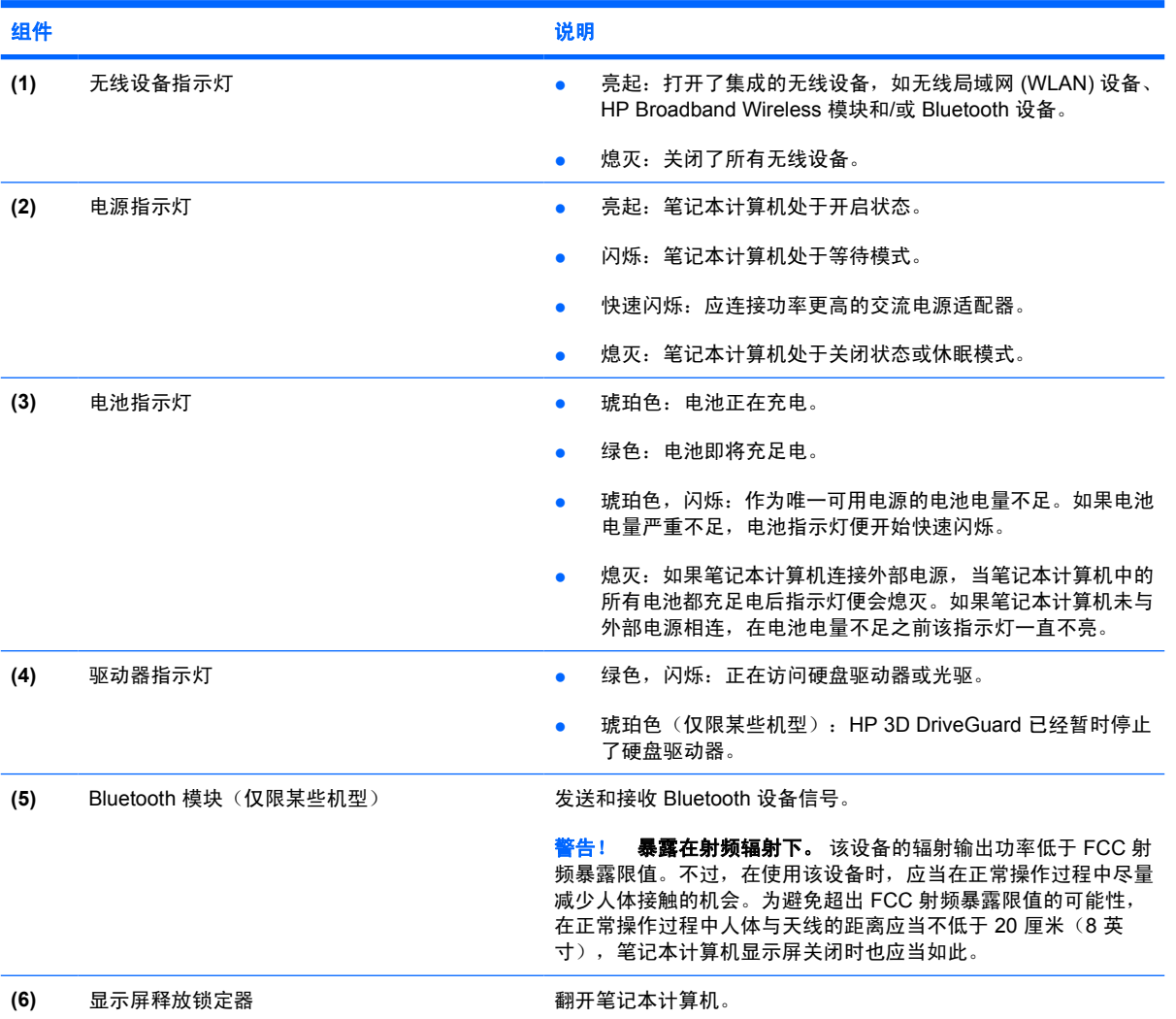

## <span id="page-14-0"></span>后部组件

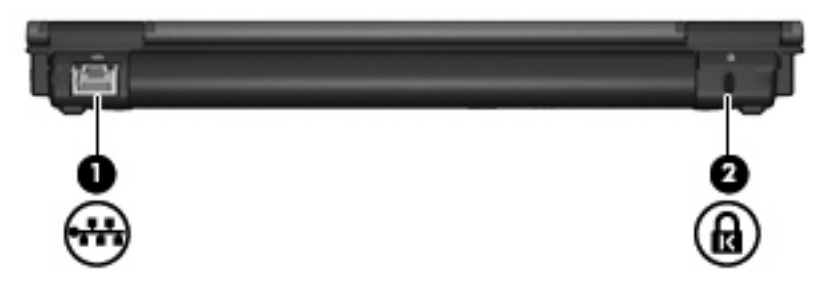

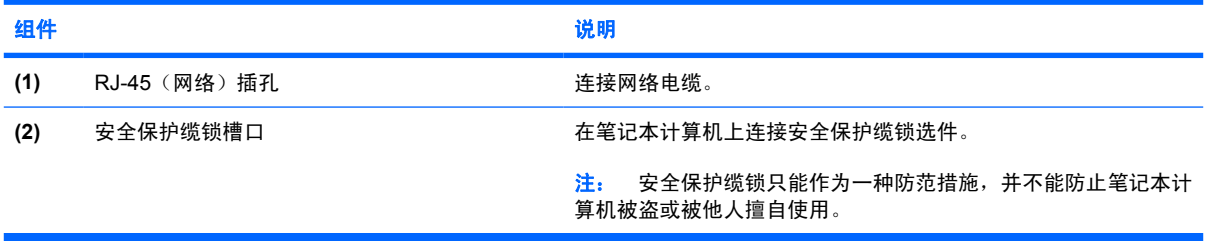

<span id="page-15-0"></span>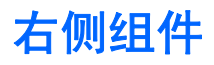

笔记本计算机的功能部件因机型而异。请参阅下面的插图。

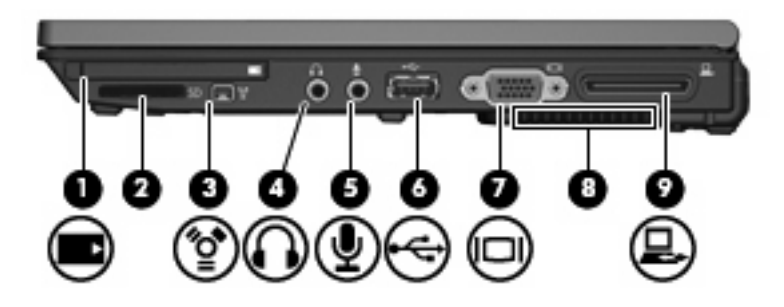

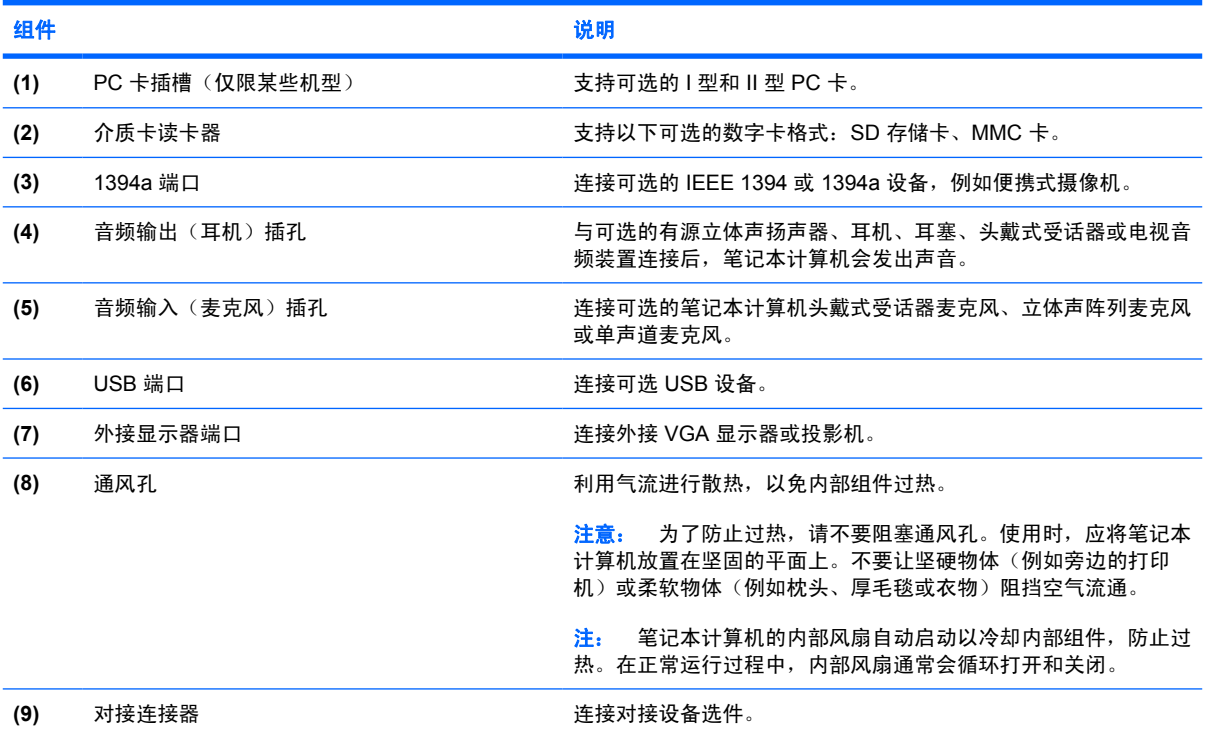

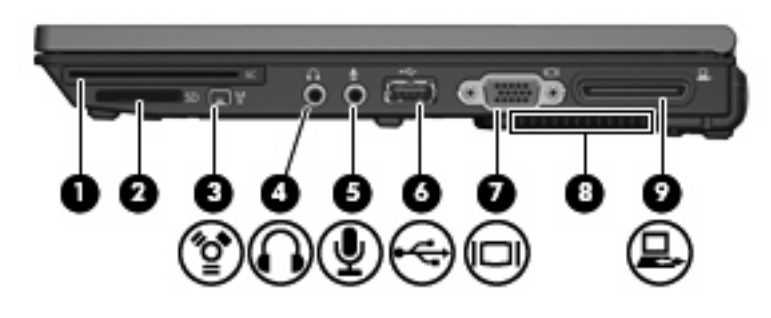

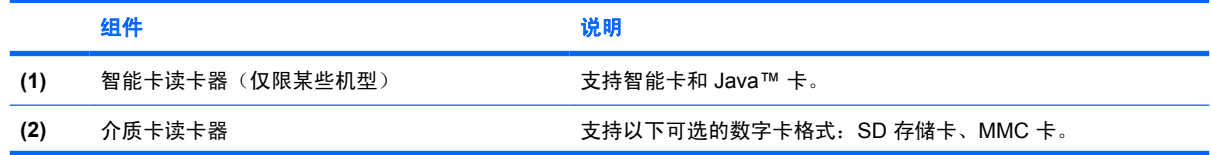

<span id="page-16-0"></span>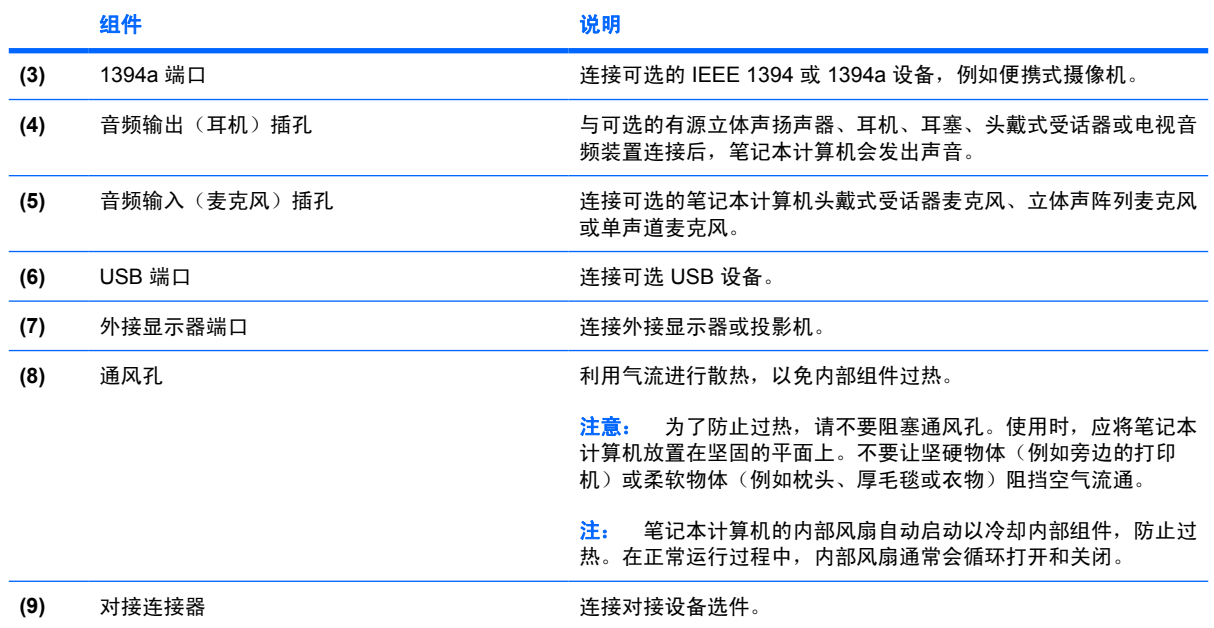

## <span id="page-17-0"></span>左侧组件

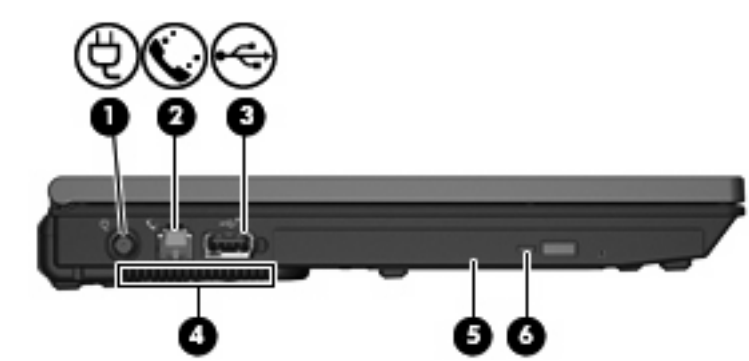

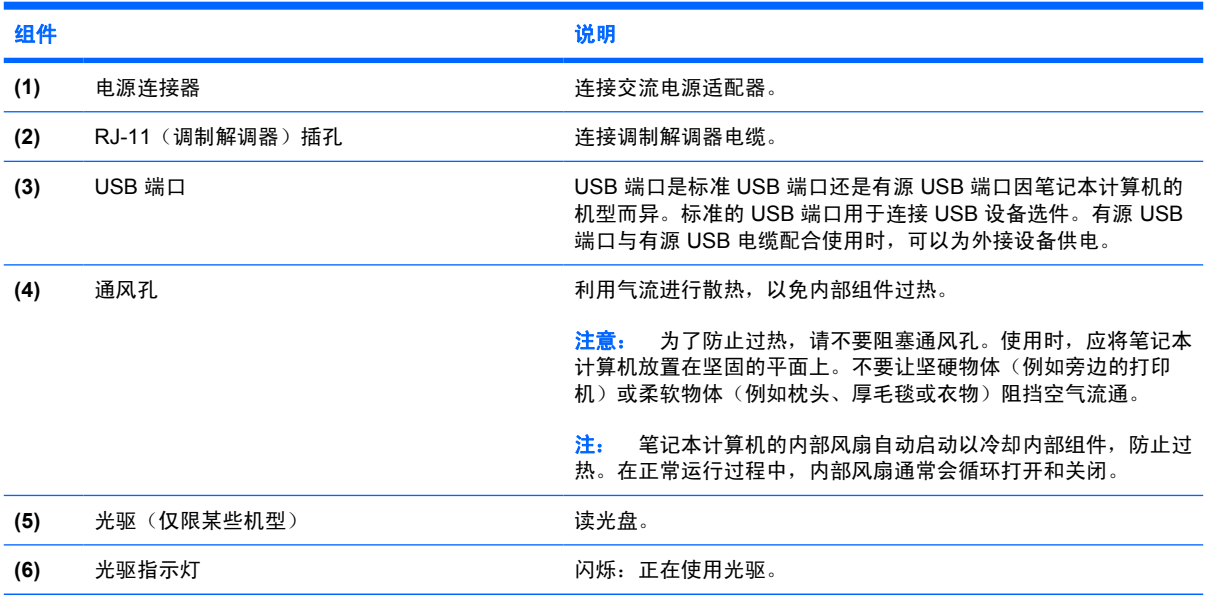

## <span id="page-18-0"></span>底部组件

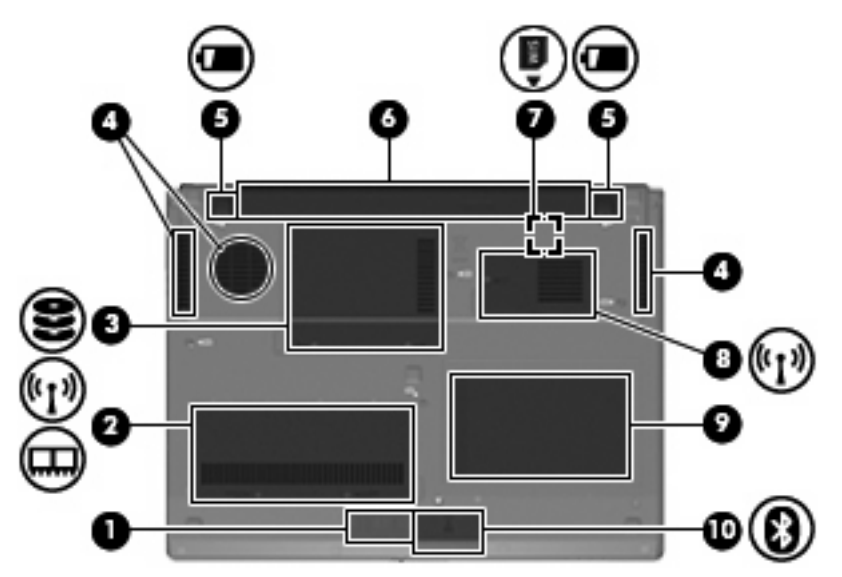

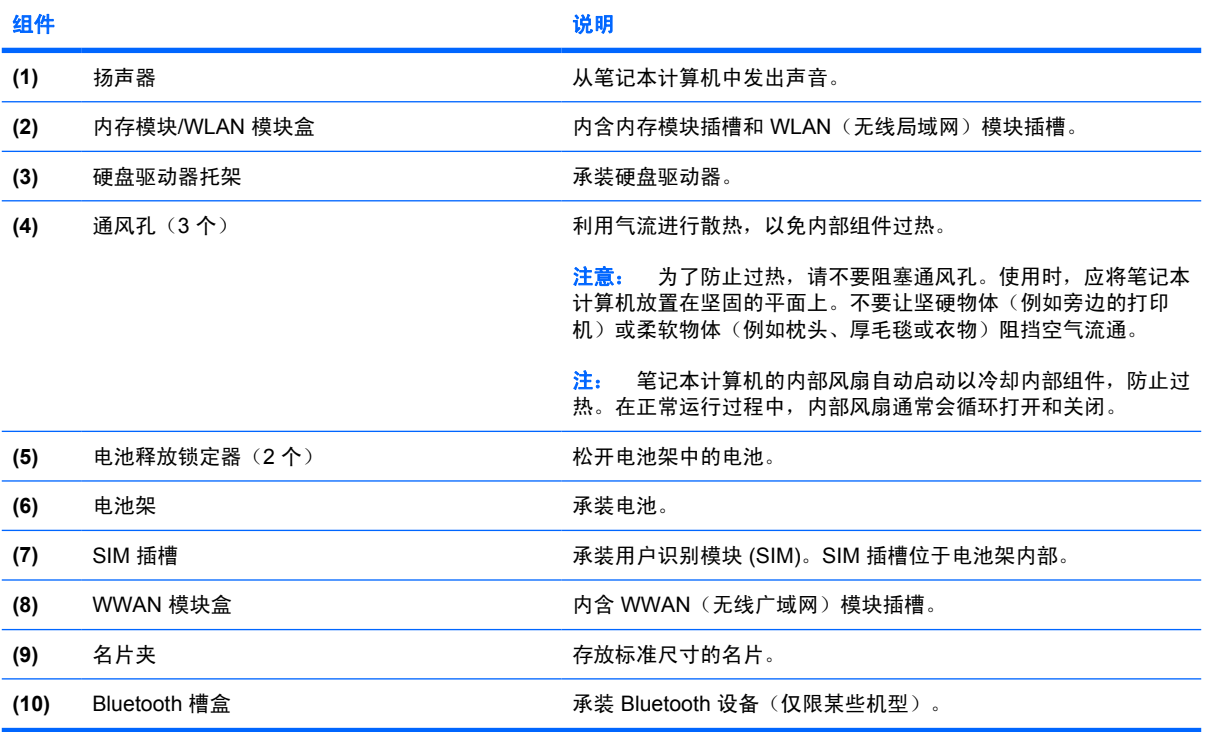

## <span id="page-19-0"></span>显示屏组件

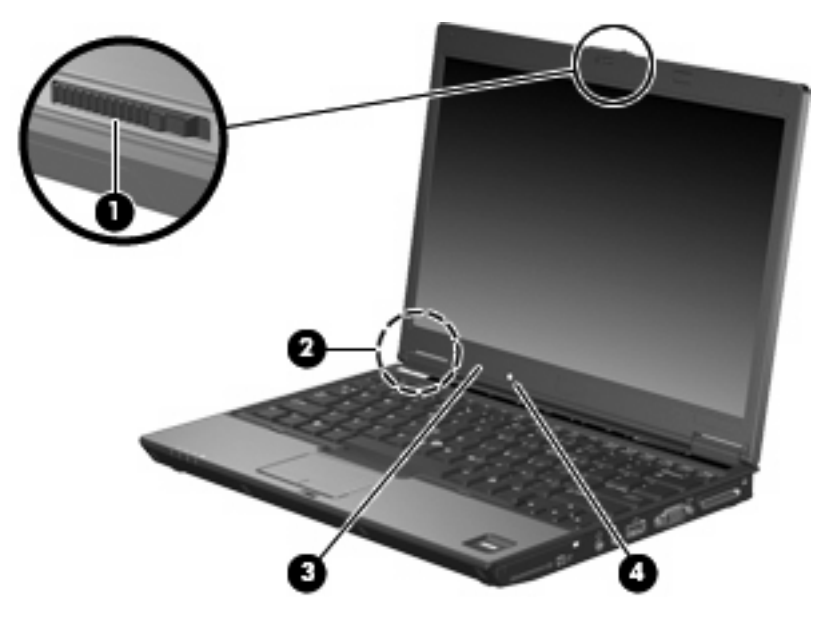

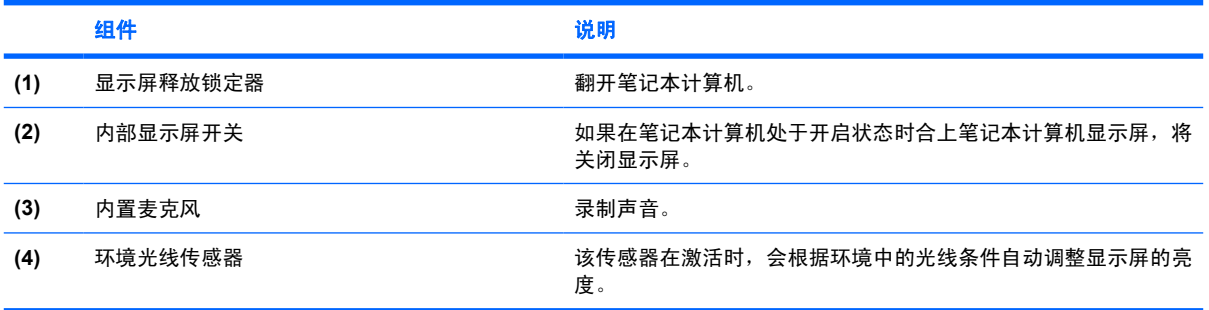

<span id="page-20-0"></span>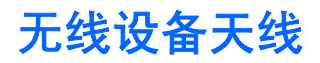

两个天线发送和接收无线信号,以便与无线局域网 (WLAN) 通信和无线广域网 (WWAN)。从笔记本计算 机的外部看不到天线。

要了解您所在国家/地区的无线设备管制通告,请参阅 *Regulatory, Safety and Environmental Notices* (管制、安全和环境通告)部分。这些通告位于 Help and Support (帮助和支持) 中。

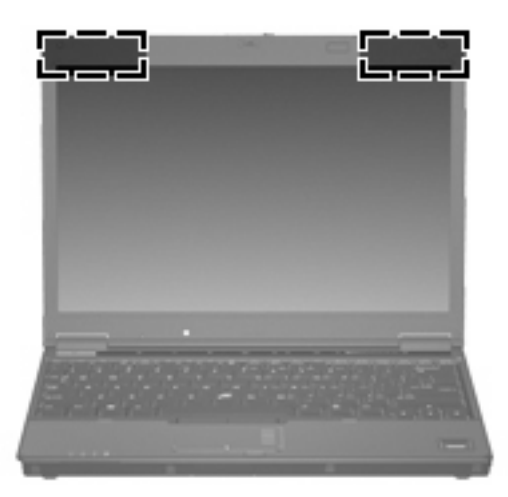

 $\overrightarrow{z}$ : 为使发送性能达到最佳,请确保天线的附近没有障碍物。

### <span id="page-21-0"></span>其它硬件组件

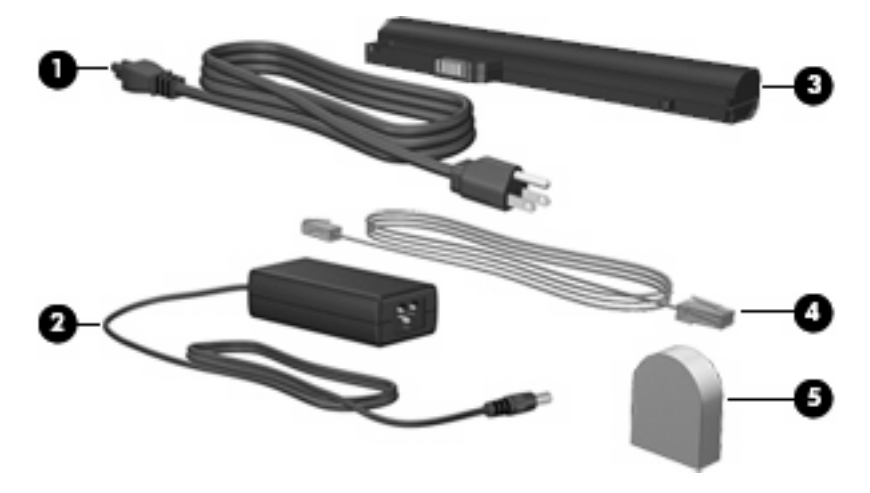

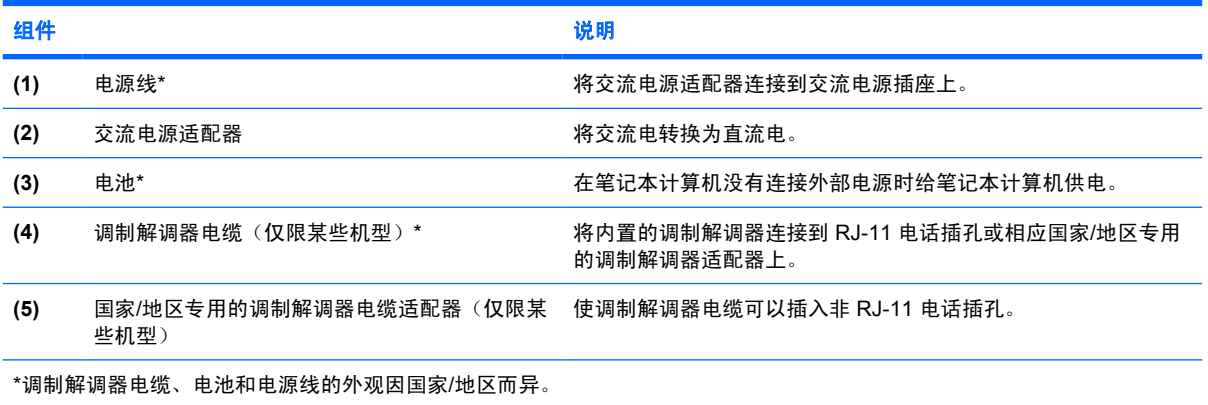

<span id="page-22-0"></span>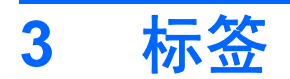

笔记本计算机上粘贴的一些标签提供了一些排除系统故障或携带笔记本计算机出国旅行时可能需要的信 息。

- 服务标记 包含您的笔记本计算机的产品品牌和系列名称、序列号 (S/N) 和产品编号 (P/N)。当您 与 HP 技术支持部门联系时需要提供这些信息。服务标记标签粘贴在笔记本计算机的底部。
- Microsoft® 真品证书 包含 Windows® 产品密钥。更新操作系统或排除操作系统的故障时,可能 需要产品密钥信息。此证书贴在笔记本计算机的底部。
- 管制标签 包含有关笔记本计算机的管制信息。管制标签贴在笔记本计算机的底部。
- 调制解调器许可标签 包含有关调制解调器的管制信息, 并列出了某些批准使用该调制解调器的 国家/地区的机构许可标志。携带笔记本计算机出国旅行时可能需要此信息。调制解调器许可标签 贴在内存模块盒内侧。
- 无线认证标签(仅限于某些机型)— 包含笔记本计算机上的可选无线设备的信息,以及某些国家 已批准使用这些设备的许可标志。可选设备可以是无线局域网 (WLAN) 设备、HP Broadband Wireless 模块或 Bluetooth® 设备。如果您的笔记本计算机机型配有一个或多个无线设备, 则笔记 本计算机上将包含一个或多个证书标签。出国旅行时可能需要此信息。无线认证标签贴在内存模块 槽盒内侧。

<span id="page-23-0"></span>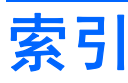

#### 符号**/**编号

1394a 端口 [10,](#page-15-0) [11](#page-16-0)

#### **A**

安全保护缆锁槽口, 识别 [9](#page-14-0) 按键 esc [7](#page-12-0) fn [7](#page-12-0) Windows 徽标 [7](#page-12-0) Windows 应用程序 [7](#page-12-0) 功能 [7](#page-12-0) 小键盘 [7](#page-12-0) 按钮 触摸板 [3](#page-8-0) 触摸板开关 [3,](#page-8-0) [6](#page-11-0) 电源 [6](#page-11-0) 静音 [6](#page-11-0) 无线 [6](#page-11-0) 信息 [6](#page-11-0) 演示 [6](#page-11-0) 指点杆 [3](#page-8-0)

#### **B**

Bluetooth 标签 [17](#page-22-0) Bluetooth 槽盒 [13](#page-18-0) Bluetooth 模块, 识别 [8](#page-13-0) 标签 Bluetooth [17](#page-22-0) Microsoft 真品证书 [17](#page-22-0) WLAN [17](#page-22-0) 服务标记 [17](#page-22-0) 管制 [17](#page-22-0) 调制解调器许可 [17](#page-22-0) 无线认证 [17](#page-22-0)

#### **C**

caps lock 指示灯, 识别 [4](#page-9-0)

操作系统 Microsoft 真品证书标签 [17](#page-22-0) 产品密钥 [17](#page-22-0) 插槽 PC 卡插槽 [10](#page-15-0) SIM [13](#page-18-0) 介质卡读卡器 [10](#page-15-0) 内存模块 [13](#page-18-0) 无线局域网 [13](#page-18-0) 智能卡读卡器 [10](#page-15-0) 插孔 RJ-11(调制解调器) [12](#page-17-0) RJ-45(网络) [9](#page-14-0) 音频输出(耳机) [11](#page-16-0) 音频输入(麦克风) [11](#page-16-0) 插孔,音频输出(耳机) [10](#page-15-0) 插孔,音频输入(麦克风) [10](#page-15-0) 产品密钥 [17](#page-22-0) 产品名称和编号,笔记本计算 机 [17](#page-22-0) 触摸板,识别 [3](#page-8-0) 触摸板按钮 [3](#page-8-0) 触摸板滚动区 [3](#page-8-0) 触摸板开关按钮,识别 [3,](#page-8-0) [6](#page-11-0)

#### **D**

电池,识别 [16](#page-21-0) 电池架 [13](#page-18-0), [17](#page-22-0) 电池释放锁定器 [13](#page-18-0) 电池指示灯,识别 [4,](#page-9-0) [8](#page-13-0) 电源按钮,识别 [6](#page-11-0) 电源连接器 [12](#page-17-0) 电源线,识别 [16](#page-21-0) 电源指示灯,识别 [4,](#page-9-0) [8](#page-13-0) 端口 1394a [10,](#page-15-0) [11](#page-16-0) USB [10,](#page-15-0) [11](#page-16-0), [12](#page-17-0) 外接显示器 [11](#page-16-0) 对接连接器 [10](#page-15-0), [11](#page-16-0)

**E**

esc 键, 识别 [7](#page-12-0) 耳机插孔 [11](#page-16-0)

#### **F**

fn 键, 识别  $7$ 服务标记 [17](#page-22-0)

#### **G**

功能键,识别 [7](#page-12-0) 管制信息 管制标签 [17](#page-22-0) 调制解调器许可标签 [17](#page-22-0) 无线认证标签 [17](#page-22-0) 光驱, 识别 [12](#page-17-0) 光驱指示灯 [12](#page-17-0) 滚动区, 触摸板 [3](#page-8-0) 国家/地区专用的调制解调器电缆适 配器 [16](#page-21-0)

#### **H**

HP 指纹传感器 [6](#page-11-0) 盒 Bluetooth [13](#page-18-0) WLAN 模块 [13](#page-18-0) WWAN 模块 [13](#page-18-0) 内存模块 [13](#page-18-0) 环境光线传感器 [14](#page-19-0)

#### **I**

IEEE 1394a 端口 [11](#page-16-0)

#### **J**

架 Bluetooth 设备 [13](#page-18-0) 电池 [13](#page-18-0), [17](#page-22-0) 硬盘驱动器 [13](#page-18-0) 交流电源适配器,识别 [16](#page-21-0) 介质卡读卡器, 识别 [10](#page-15-0) 静音按钮,识别 [6](#page-11-0)

静音指示灯,识别 [4](#page-9-0)

#### **L**

```
连接器
电源 12
对接 10
```
#### **M**

Microsoft 真品证书标签 [17](#page-22-0) 麦克风 (音频输入) 插孔 [11](#page-16-0) 麦克风,内置 [14](#page-19-0) 麦克风插孔 [10](#page-15-0) 名片夹 [13](#page-18-0)

#### **N**

num lock 指示灯, 识别 [4](#page-9-0) 内部显示屏开关 [14](#page-19-0) 内存模块盒 [13](#page-18-0) 内置麦克风 [14](#page-19-0)

#### **P**

PC 卡插槽, 识别 [10](#page-15-0)

#### **Q**

驱动器 光盘 [12](#page-17-0) 硬盘 [13](#page-18-0) 驱动器指示灯,识别 4.[8](#page-13-0)

#### **R**

RJ-11 (调制解调器) 插孔 [12](#page-17-0) RJ-45 ( 网络 ) 插孔, 识别 [9](#page-14-0)

#### **S**

SIM 插槽 [13](#page-18-0) 调制解调器电缆 [16](#page-21-0) 调制解调器电缆适配器,国家/地区 专用的 [16](#page-21-0) 调制解调器许可标签 [17](#page-22-0) 释放锁定器,电池 [13](#page-18-0) 锁定器 电池释放 [13](#page-18-0) 显示屏释放 [8,](#page-13-0) [14](#page-19-0)

#### **T**

通风孔,识别 [10](#page-15-0), [11,](#page-16-0) [12](#page-17-0), [13](#page-18-0)

#### **U**

USB 端口, 识别 [10](#page-15-0), [11,](#page-16-0) [12](#page-17-0)

#### **W**

Windows 徽标键,识别 [7](#page-12-0) Windows 应用程序键, 识别 [7](#page-12-0) WLAN 标签 [17](#page-22-0) WLAN 模块盒 [13](#page-18-0) WLAN 设备 [17](#page-22-0) WLAN 天线,识别 [15](#page-20-0) WWAN 模块盒 [13](#page-18-0) WWAN 天线,识别 [15](#page-20-0) 外接显示器端口 [10](#page-15-0), [11](#page-16-0) 无线认证标签 [17](#page-22-0) 无线设备按钮,识别 [6](#page-11-0) 无线设备指示灯,识别 [4,](#page-9-0) [8](#page-13-0)

#### **X**

显示屏开关 [14](#page-19-0) 显示屏释放锁定器, 识别 [8,](#page-13-0) [14](#page-19-0) 显示屏组件 环境光线传感器 [14](#page-19-0) 内部显示屏开关 [14](#page-19-0) 内置麦克风 [14](#page-19-0) 显示屏释放锁定器 [14](#page-19-0) 显示器端口, 外接 [11](#page-16-0) 线,电源 [16](#page-21-0) 小键盘按键,识别 [7](#page-12-0) 携带笔记本计算机外出旅行 调制解调器许可标签 [17](#page-22-0)<br>一 无线认证标签 [17](#page-22-0) 信息按钮,识别 [6](#page-11-0) 序列号,笔记本计算机 [17](#page-22-0)

#### **Y**

演示按钮, 识别 [6](#page-11-0) 扬声器 [13](#page-18-0) 音量滚动区,识别 [6](#page-11-0) 音量减小指示灯,识别 [4](#page-9-0) 音量增大指示灯,识别 [5](#page-10-0) 音频输出(耳机)插孔 [10](#page-15-0), [11](#page-16-0) 音频输入(麦克风)插孔 [10](#page-15-0), [11](#page-16-0) 应用程序键,Windows [7](#page-12-0) 硬盘驱动器托架,识别 [13](#page-18-0)

#### **Z**

真品证书标签 [17](#page-22-0) 指点杆,识别 [3](#page-8-0) 指点杆按钮 [3](#page-8-0) 指示灯 caps lock [4](#page-9-0) num lock [4](#page-9-0) 电池 [4,](#page-9-0) [8](#page-13-0)

电源 [4,](#page-9-0) [8](#page-13-0) 光驱 [12](#page-17-0) 静音 [4](#page-9-0) 驱动器 [4,](#page-9-0) [8](#page-13-0) 无线 [4,](#page-9-0) [8](#page-13-0) 音量减小 [4](#page-9-0) 音量增大 [5](#page-10-0) 指纹识别器,识别 [6](#page-11-0) 智能卡读卡器 [10](#page-15-0) 组件 底部 [13](#page-18-0) 顶部 [3](#page-8-0) 后部 [9](#page-14-0) 其它硬件 [16](#page-21-0) 前部 [8](#page-13-0) 无线设备天线 [15](#page-20-0) 显示屏 [14](#page-19-0) 右侧 [10](#page-15-0) 左侧 [12](#page-17-0)

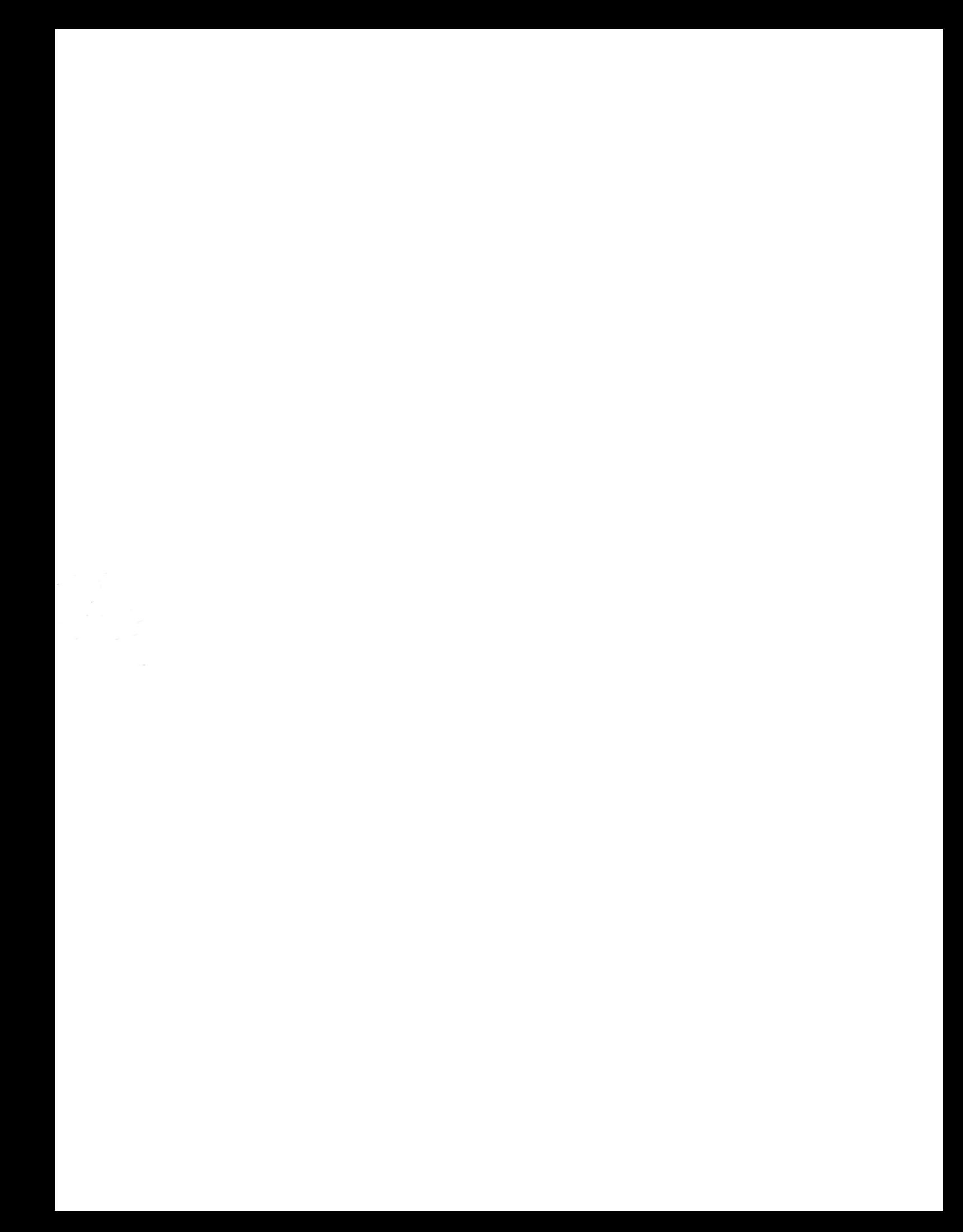